tionen erläutert werden und Sie mit dem so gewonnenen Wissen in der Lage sind, sich noch tiefer in die einzelnen Programme einzuarbeiten.

# **An wen richtet sich dieses Buch?**

Es richtet sich an alle, die sich für eine Alternative zu herkömmlichen Office-Programmen interessieren, die ein kostenloses Programm fürs Büro suchen und die sich zügig und ohne viel Theorie einarbeiten möchten. Anhand konkreter Beispiele werden die wichtigsten praxisrelevanten Funktionen und Techniken vermittelt. Sie erfahren alles, was Sie für die tägliche Arbeit mit LibreOffice wissen müssen.

Der Schwerpunkt dieses Buches wurde auf grundlegende Arbeitsweisen gelegt, die im Alltag wohl am häufigsten eingesetzt werden. Die Möglichkeiten des Programms sind jedoch gewaltig und dementsprechend galt es, eine praxisbezogene Auswahl zu treffen. Das Buch, das Sie gerade in Ihren Händen halten, stellt nicht explizit die Neuheiten heraus und ist auch nicht für passionierte Office-Profis geschrieben. Es ist auch nicht so konzipiert, dass es Ihnen alle Fragen zu LibreOffice beantworten kann, sondern möchte Ihnen so viel grundlegendes, strukturelles Wissen an die Hand geben, dass Sie sich bei vielen Problemen selbst helfen können.

Um Ihnen die Vorteile des Programms zu demonstrieren und die Funktionsweise näher zu bringen, ist dieses Buch zudem größtenteils wie ein Seminar aufgebaut. Dabei werden die meisten praxisrelevanten Programmfunktionen – und das sind gewiss nicht wenige – erläutert. Deshalb kann man dieses Buch von vorne bis hinten durchlesen oder – und das wurde beim Schreiben berücksichtigt – nur kapitelweise. Dabei werden Sie zunächst mit dem Handwerkzeug, der grundlegenden Arbeitsweise und den Funktionen des Programms vertraut gemacht. Es hilft Ihnen meiner langjährigen Erfahrung als Trainer und Dozent nach nicht so viel, wenn Sie nur die Schritte eines Workshops nacharbeiten. Gerade, wenn Sie sich ein wenig Hintergrundwissen, gemischt mit einigen Praxisanteilen, verschafft haben, werden Sie vieles besser verstehen. Im Allgemeinen sollten Sie nach dem Durchlesen (und Durcharbeiten) über ein fundiertes Wissen verfügen, das Sie zu weiteren Schritten bemächtigt.

# **Muss ich mich entscheiden: Windows, Linux oder Mac?**

Das Buch wurde auf einem Windows-PC mit Windows 10 erstellt, die gezeigten Schritte können aber analog auf einem Linux- oder macOS-Computer durchgeführt werden.

Beim Arbeiten auf einem Linux-System fällt die Umstellung naturgemäß einfacher aus, da diese Systeme je nach verwendeter Oberfläche ähnlich wie Windows funktionieren.

#### **1 LibreOffice-Suite**

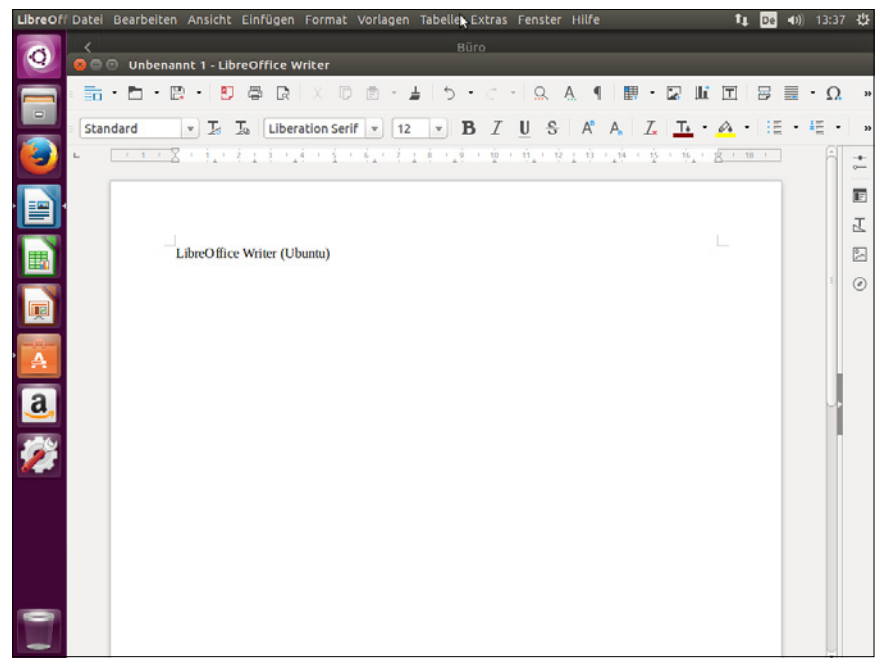

**Abb. 1.2:** LibreOffice-Writer auf einem Linux-PC (hier Ubuntu)

## **Hinweis**

Für Android, der mobilen Form von Linux, gibt es einen Viewer, den Sie sich von der Homepage herunterladen und so LibreOffice-Dateien auf dem Smartphone oder Tablet betrachten können.

Wenn Sie an einem Mac arbeiten, so unterscheidet sich Ihr Bildschirm von den gezeigten Abbildungen im Wesentlichen durch das Apple-typische Aussehen. Gleiches gilt für die zumeist genauso aufgebauten Menüs. Bei der Bedienung müssen Sie als Apple-Anwender lediglich darauf achten, statt der nicht existierenden (Strg)-Taste die (Apfel)-Taste und für die (Alt)- die (Wahl)-Taste zu verwenden und im Fall, dass Sie die rechte Maus betätigen müssen und das nicht zum gewünschten Ergebnis führt, die Ctrl -Taste zu drücken.

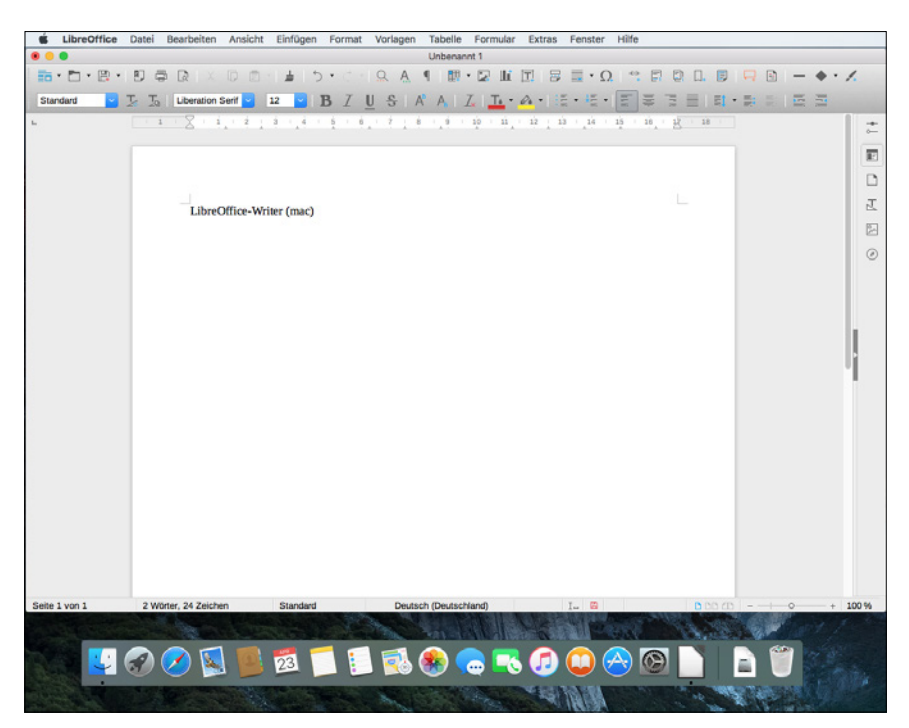

**Abb. 1.3:** LibreOffice-Writer auf einem Mac

# **Gibt es Beispieldateien?**

Dieses Buch ist eigentlich so angelegt, dass Sie die benötigten Daten aus Übungsgründen selbst eingeben sollten. Reicht allerdings Ihre Zeit nicht aus, können Sie die Daten auch von der Website des Verlags herunterladen.

*[www.mitp.de/0307](http://www.mitp.de/0307)*

In dem Ordner Buchdateien finden Sie alle im Buch beschriebenen Dateien in dem jeweiligen Programmmodul entsprechenden Ordner.

# **1.3 Let's go LibreOffice 7!**

Bevor Sie loslegen können, muss zunächst LibreOffice auf Ihrem Computer installiert werden. Doch keine Bange, wenn Sie das bislang noch nie gemacht haben. Der Vorgang ist recht einfach und in gut zehn Minuten können Sie anfangen.

# **Hardwareanforderungen**

Zunächst werden Sie sicherlich wissen wollen, ob Ihr Computer für das neue Libre-Office die erforderlichen Systemvoraussetzungen mitbringt.

Diese sind auf allen Plattformen erfreulich gering.

## **Windows**

LibreOffice stellt geringe Anforderungen. Bei einem Windows-Gerät sollte folgende Grundkonfiguration vorhanden sein:

- Windows-Versionen: Windows 7 SP1, Windows 8 (8.1) oder Windows 10 sowie die Server-Versionen 2008 bzw. 2012
- Prozessor: Pentium-kompatibler PC (Pentium III, Athlon oder aktuellere Systeme empfohlen)
- Arbeitsspeicher: 256 MB RAM (512 MB empfohlen)
- Festplatte: 1,5 GB freier Speicherplatz
- Bildschirm: Auflösung 1024 x 768 oder höher mit mindestens 256 Farben (16,7 Mio. empfohlen)
- Java: Für einige Funktionen benötigen Sie Java, insbesondere für Base ist dies erforderlich.

## **Linux**

Bei einem Linux-Rechner gilt es, Folgendes zu beachten:

- Linux-Kernel: Version 2.6.18 oder neuer
- GNU-C-Bibliothek: Version 2.5 oder höher
- $\blacksquare$  atk: Version 2.10.4 oder höher
- Prozessor: Pentium-kompatibler PC
- Arbeitsspeicher: 256 MB RAM (512 MB empfohlen)
- Festplatte: 1.5 GB freier Speicherplatz
- Grafik: X-Server mit Auflösung 1024 x 768 oder höher und mindestens 256 Farben
- Benutzeroberfläche: Gnome 2.16 oder höher mit Pakete gail 1.86 und at-spi 1.7
- Java: Für einige Funktionen benötigen Sie Java, insbesondere für Base ist dies erforderlich.

## **Mac OS X**

Falls Sie macOS einsetzen, benötigen Sie:

- Betriebssystem: Mac OS X 10.9 (Mavericks) oder neuer
- Prozessor: Intel
- Arbeitsspeicher: 512 MB RAM
- Festplatte: 800 MB freier Speicherplatz
- Bildschirm: Auflösung 1024 x 768 oder höher mit 16,7 Millionen Farben
- Java: Für einige Funktionen benötigen Sie Java, insbesondere für Base, die im Regelfall jedoch bei der Installation von macOS mit installiert werden.

# **Installation**

Befindet sich noch kein LibreOffice auf Ihrem Rechner, können auf Sie zwei Installationsarbeiten zukommen: die Installation des Programms und die Installation der Java-Laufzeitumgebung.

#### **Programm**

Das Programm können Sie sich kostenfrei aus dem Internet herunterladen.

#### **Web**

Die benötigte Setupdatei können Sie sich über die deutschsprachige Internetpräsenz (*http://de.libreoffice.org*) herunterladen.

## **Hinweis**

Auf dieser Seite finden Sie auch die Versionen für den Mac oder Ihren Linuxrechner. Deren Herunterladen und das Installieren gestalten sich im Prinzip ähnlich wie bei der im Folgenden aufgezeigten Windows-Variante.